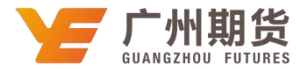

## 招商银行 · 手机银行银期签约流程丨银期转账

使用招商银行银行卡开通银期可以通过网银或手机银行进行签约。下文将为大家介 绍手机银行银期签约流程。

1、打开"招商银行"手机 APP, 在首页中间点击"全部",选择"银证期转账" 选项,进入下一个页面选择左下方"银期转账"。

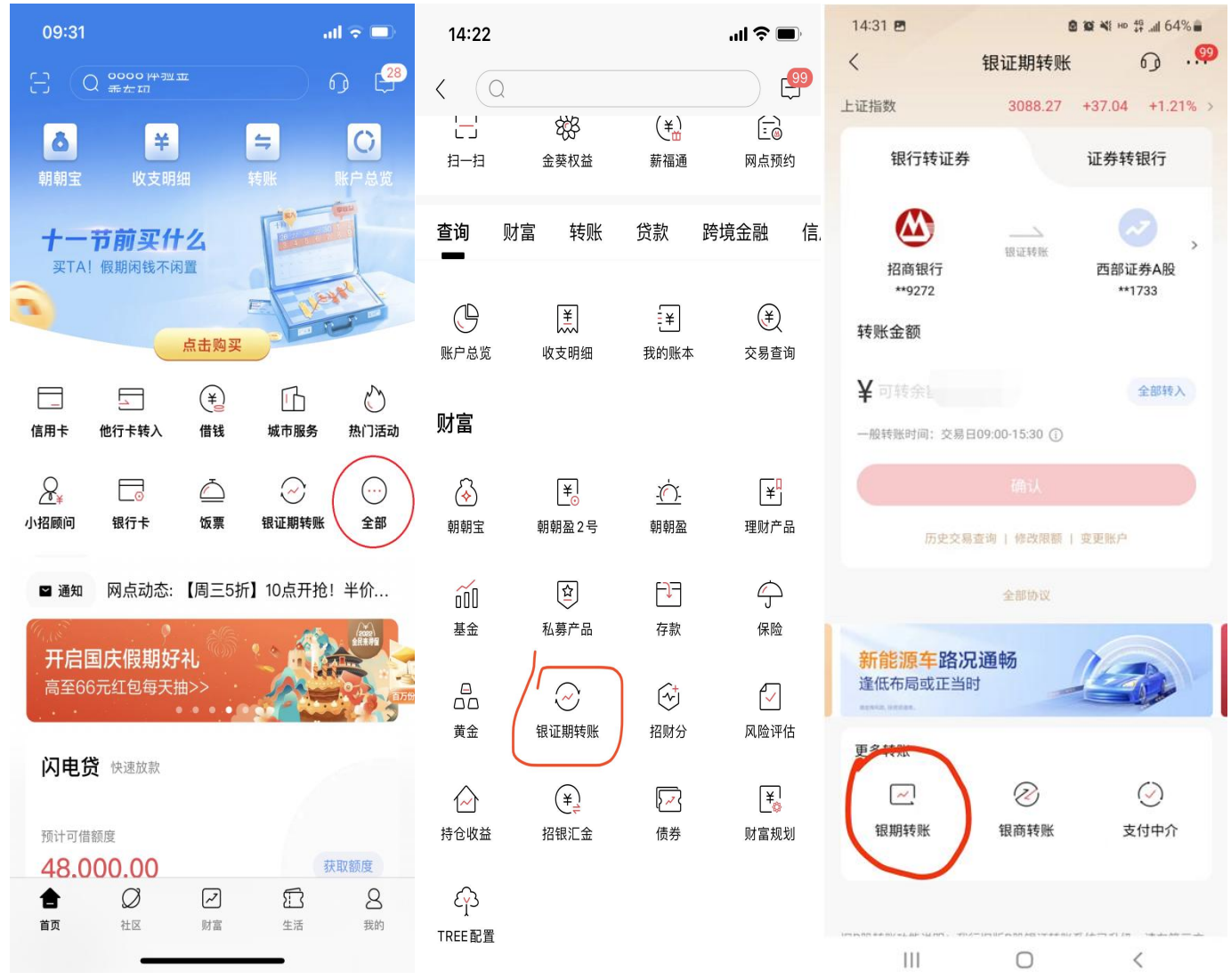

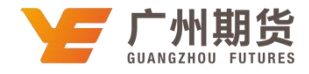

## 2、选择"建立协议";

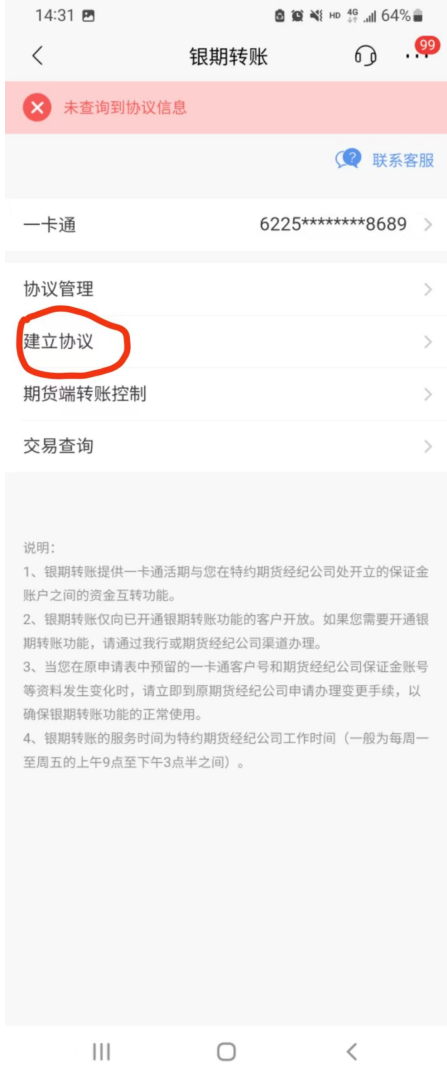

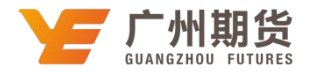

3、找到"广州期货有限公司(期货公司编号:660043)",点击"开通协议";

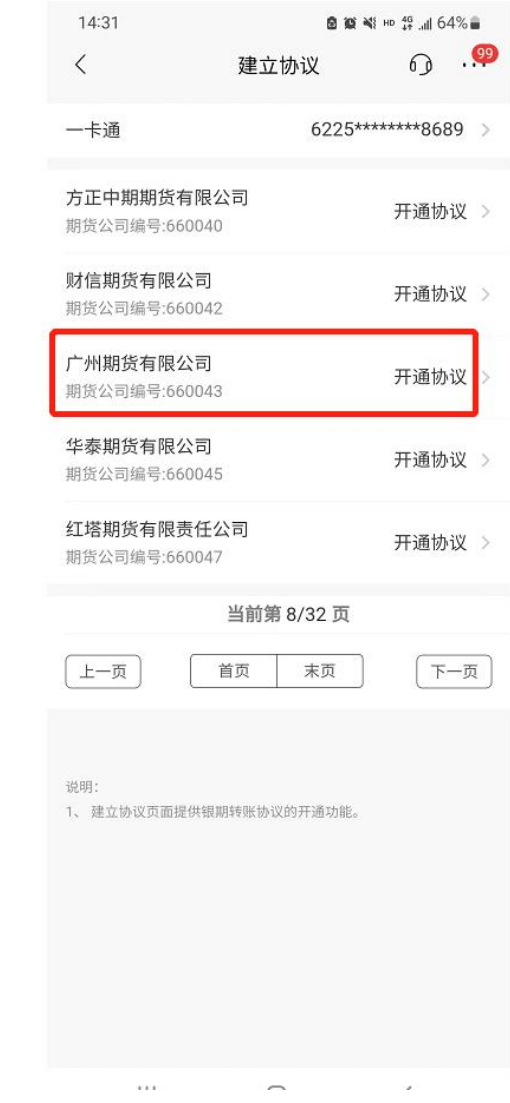

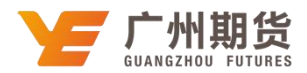

4、勾选"期货端活期转保证金"和"期货端保证金转活期",输入证件号码,在保 证金账号选项输入"期货资金账号",在保证金密码选项输入"期货资金密码",在取 款密码选项输入"银行取款密码",勾选"已阅读并同意协议条款",点击确定。

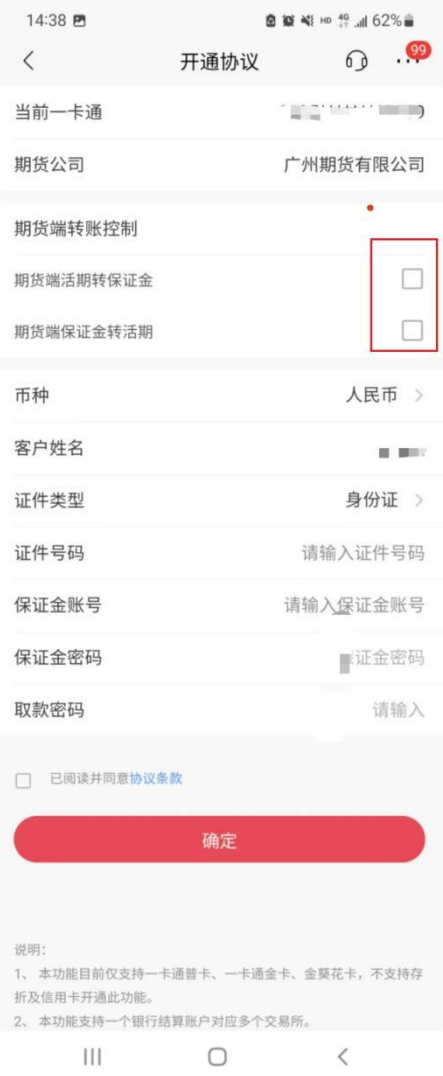